臺南市高級中等以下學校普通班導師特教專業增能平臺網址-登入說明-用 OpenID 登入

#### <https://specialteach.tn.edu.tw/>

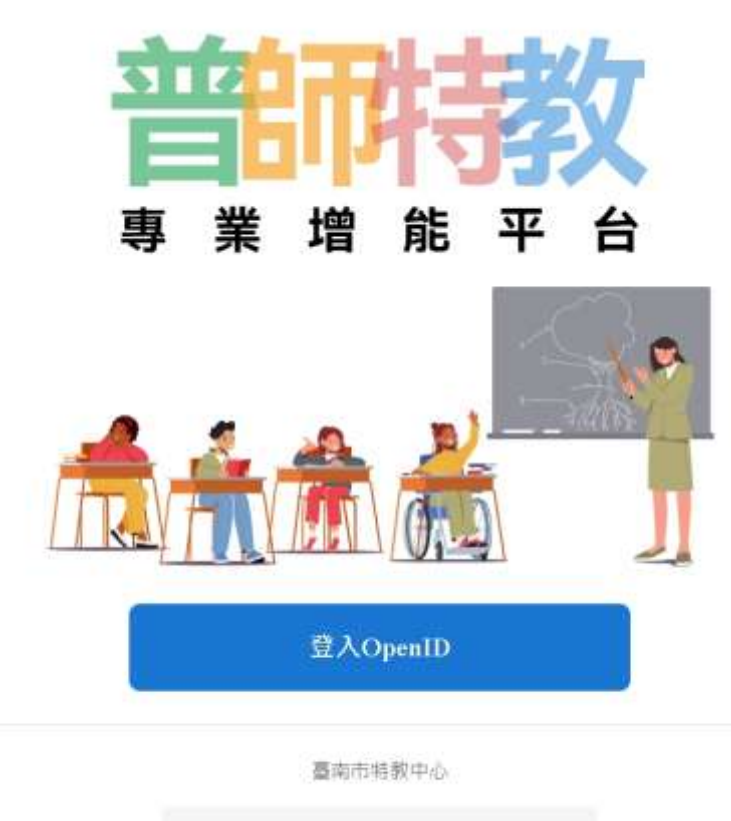

常用連結

# 登入後呈現畫面-點選「教育部特教專業數位發展平台」或以下網址

#### https://specialeduelearning.moe.edu.tw/mooc/index.php

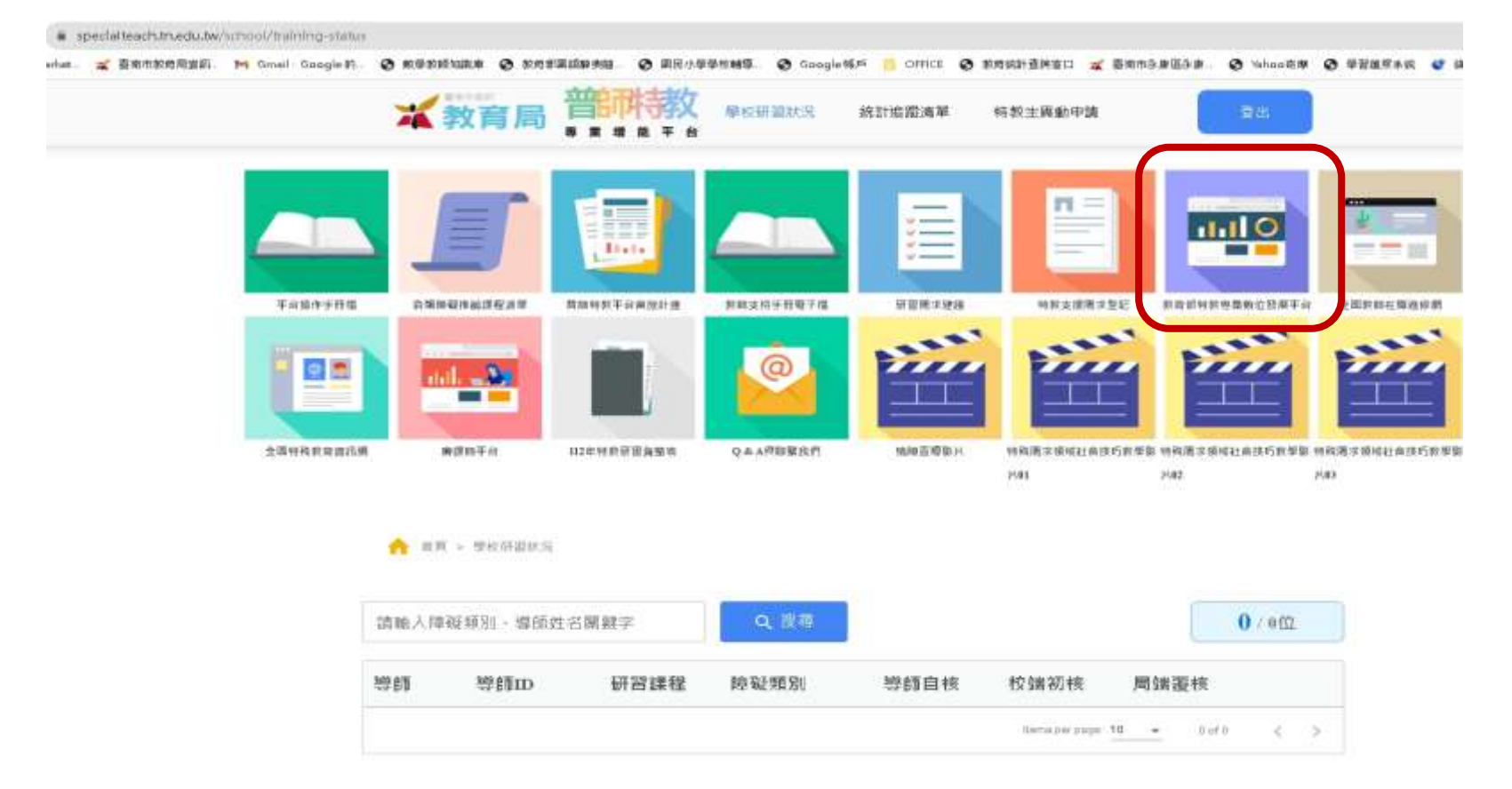

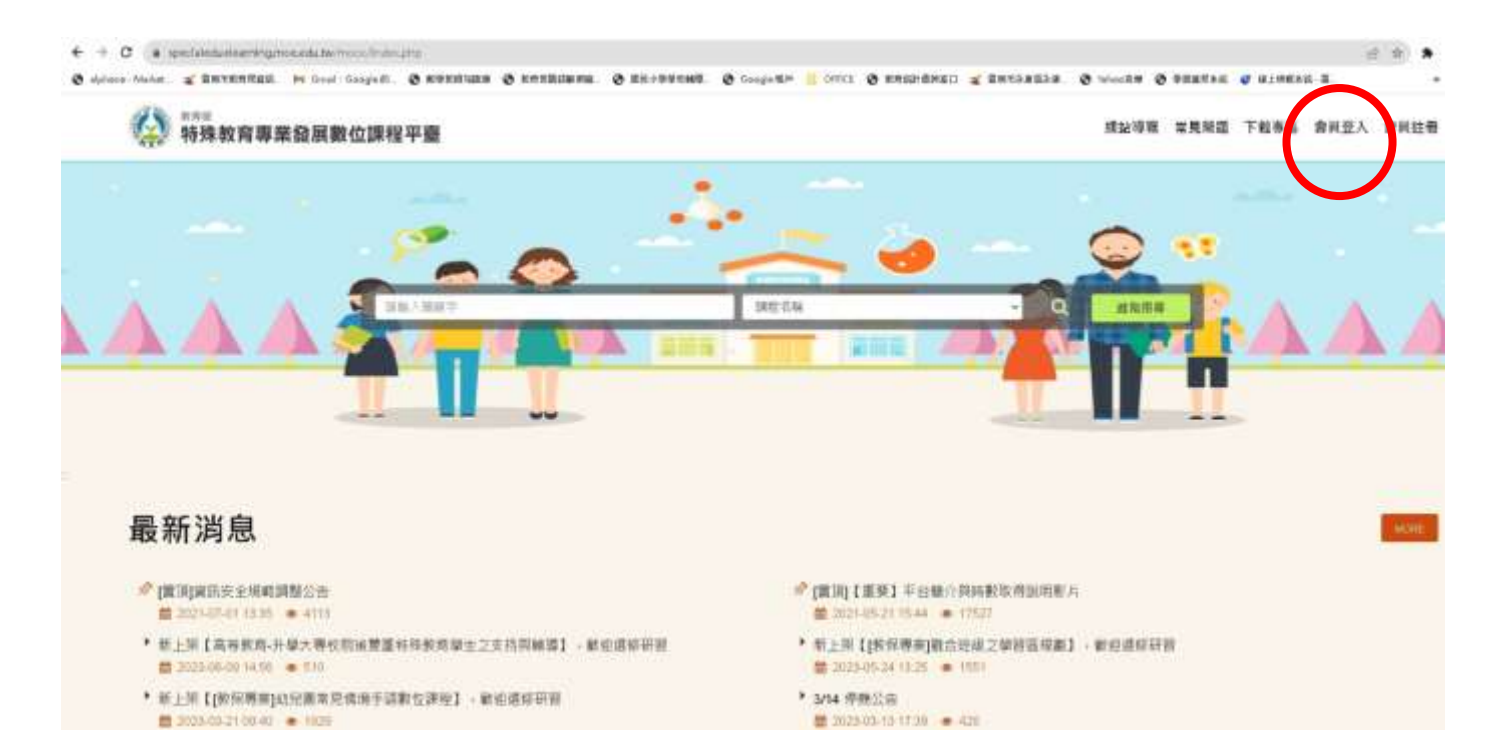

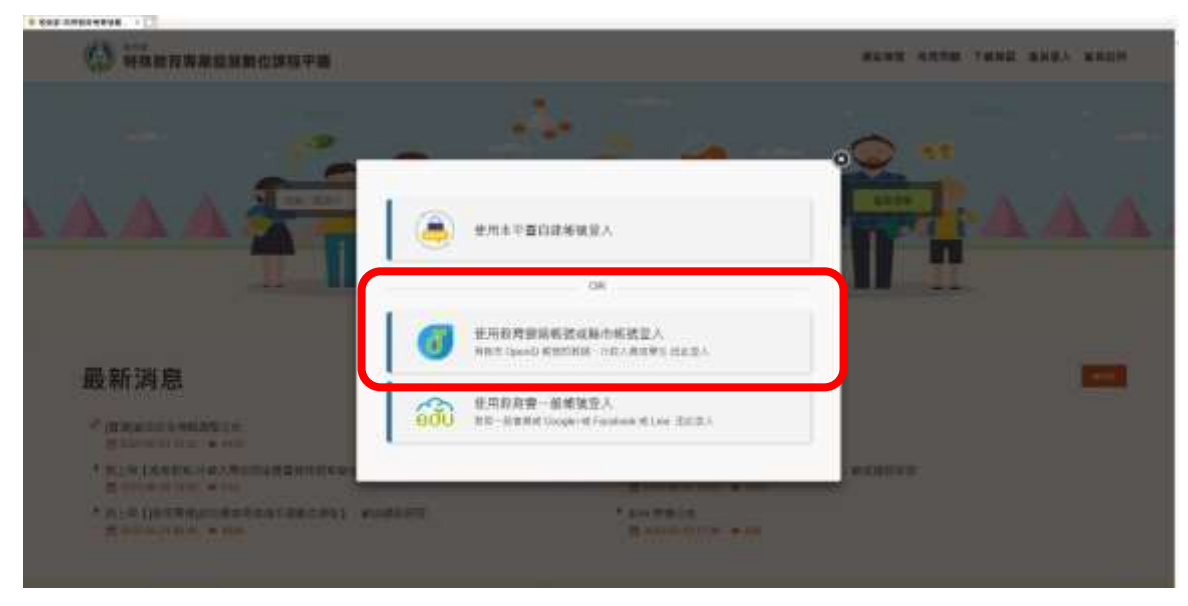

## 點選「會員登入」用「縣市帳號登入」

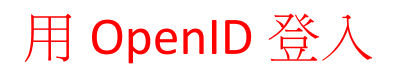

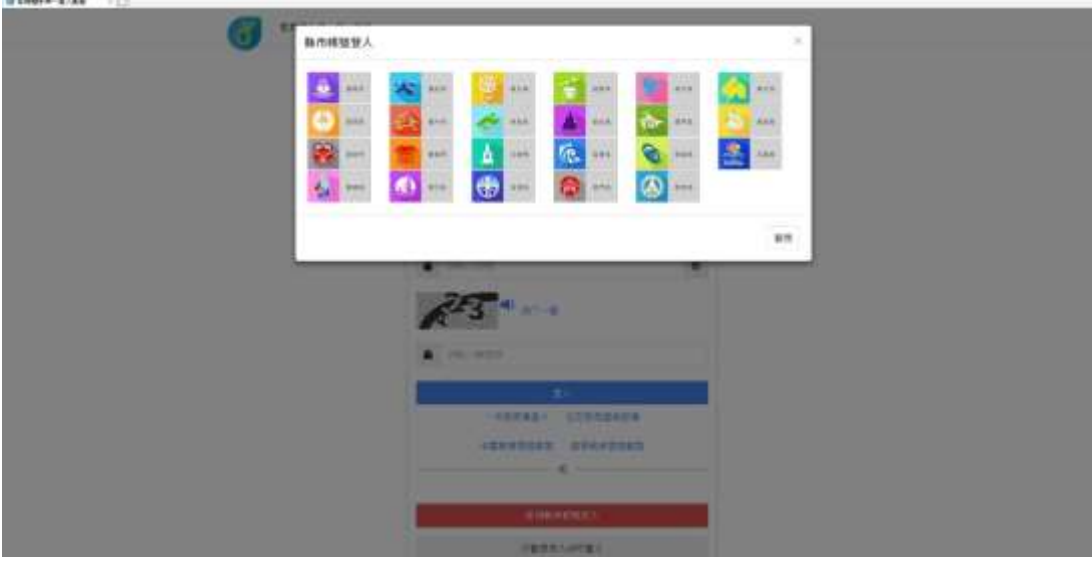

登入後點選我的課程

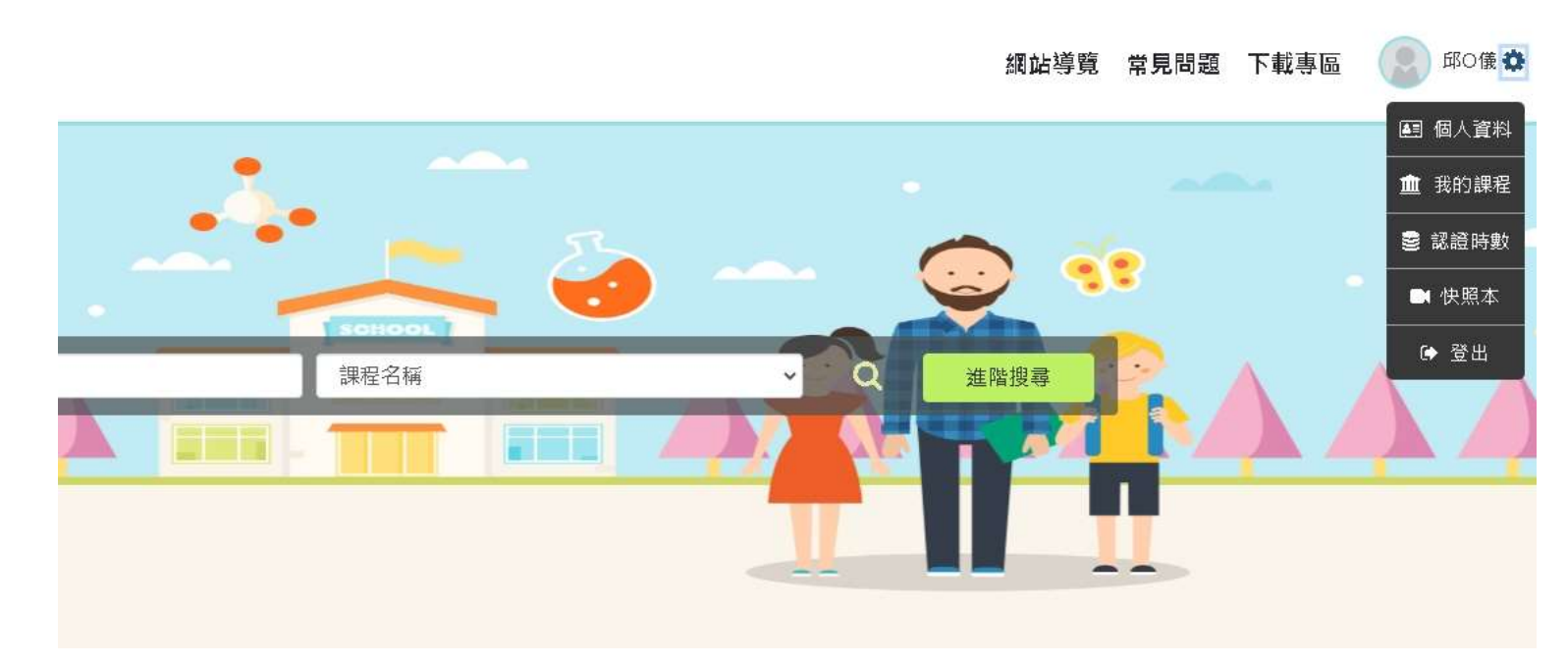

## 也可以搜尋課程,或者點選公文附件推薦課程報名連結

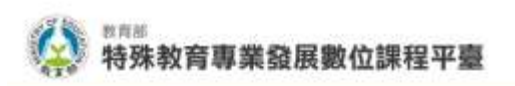

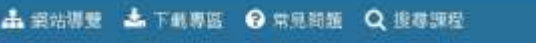

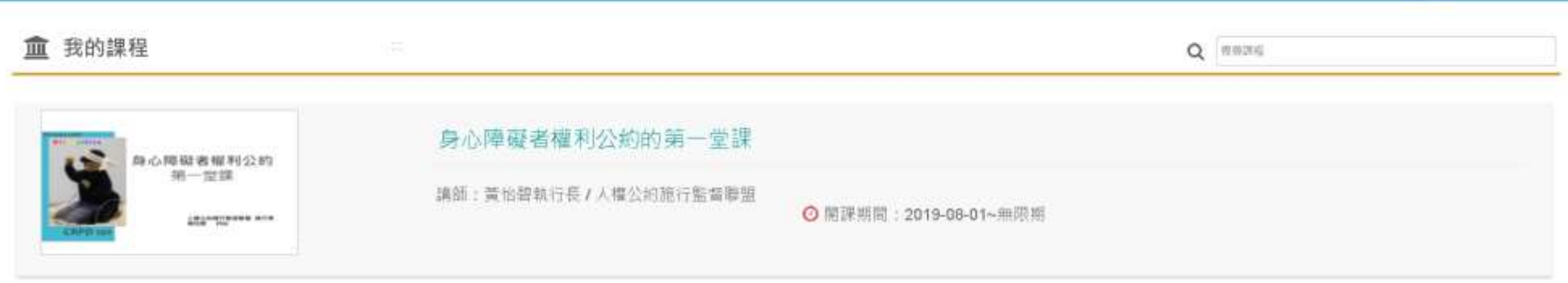

∩

HO儀 ▼

片1 器管相

#### 或公文附件推薦課程報名連結

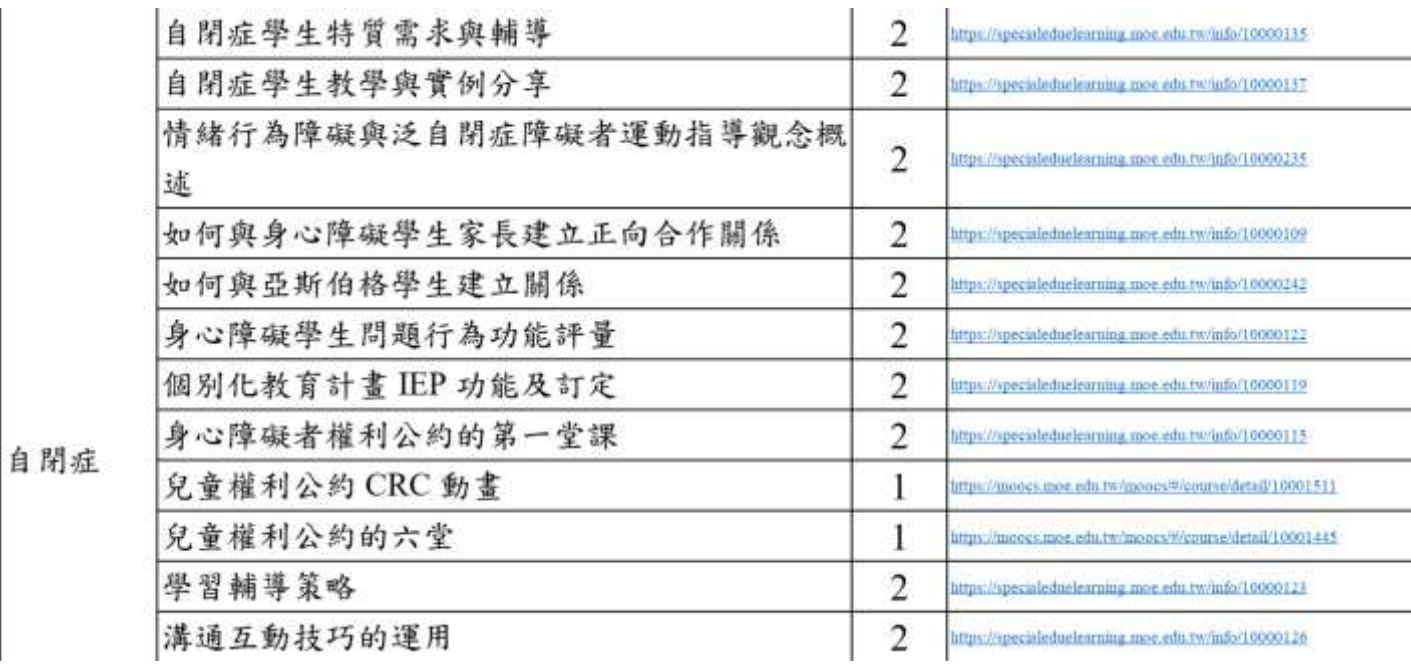

上完課程需要考試通過,才能取得認證時數,完成後「點選加入證明」,約7日才能從全

國特教資訊網的研習時數轉入「全國教師在職進修網」

 $-100$ 

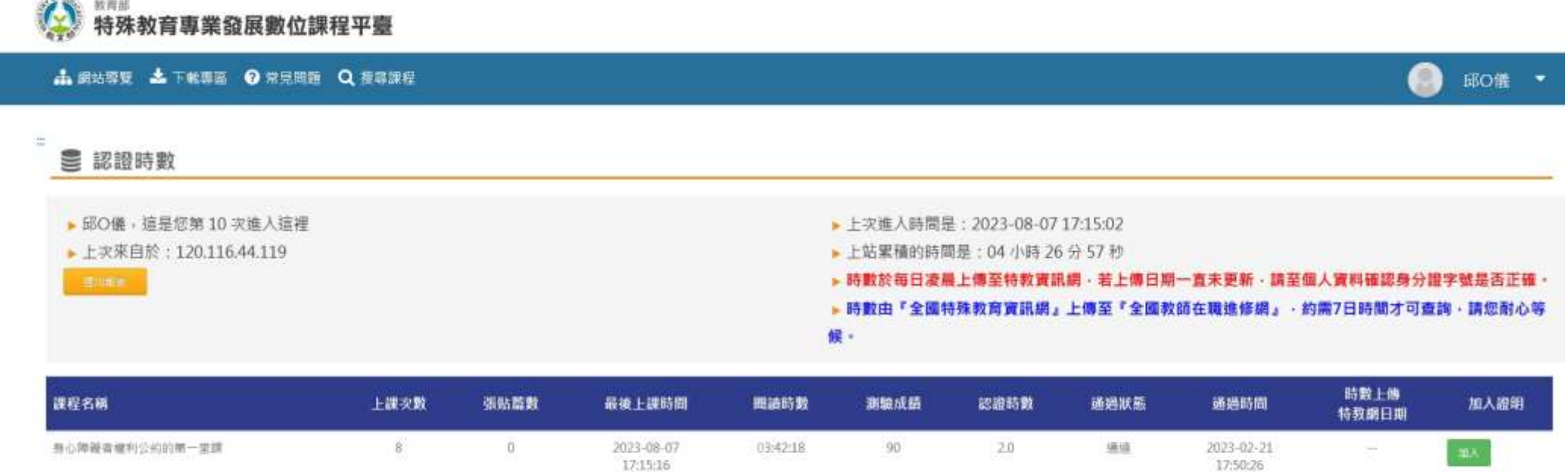

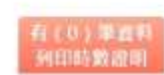